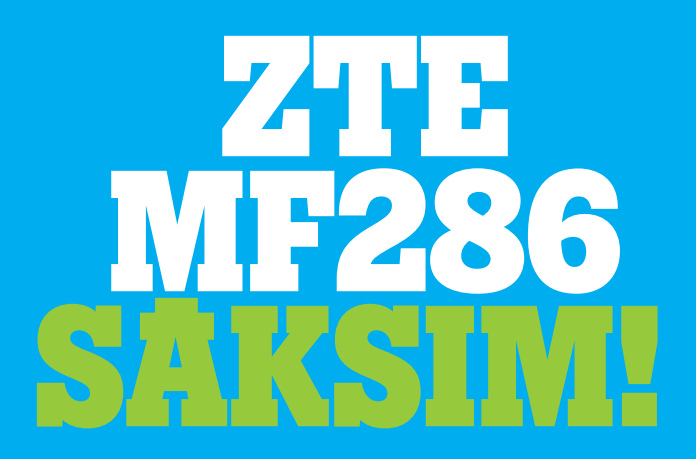

# **Darba uzsākšana ar ierīci.**

**Korporācija "ZTE" Nr. 55, High-tech Road South, Shenzhen, China Pasta indekss: 518057**

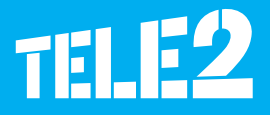

Juridiskā informācija

Autortiesības © 2017 pieder Korporācijai "ZTE".

Visas tiesības aizsargātas.

Aizliegts bez iepriekšējas korporācijas "ZTE" rakstveida piekrišanas citēt, pavairot, tulkot vai izmantot jebkādā veidā vai formā, elektroniskā vai mehāniskā, ieskaitot kopēt un mikrofotokopēt jebkādas šī dokumenta daļas.

Šo rokasgrāmatu publicējusi korporācija "ZTE". Mēs paturam tiesības veikt izmaiņas, labot kļūdās un mainīt specifikācijas bez iepriekšēja brīdinājuma.

Versija Nr. R1.0 Izlaiduma datums: 2017. gada 28. marts Rokasgrāmata Nr.

# **Iepazīšanās ar ierīci**

## **Ārējais izskats**

Indikators deg: rūteris ir ieslēgts.

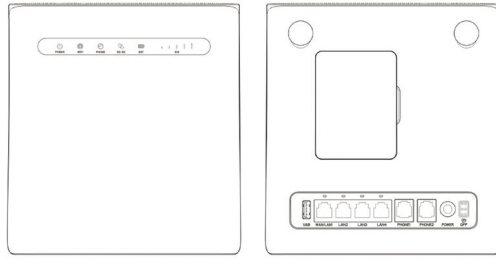

**! PIEZĪME:** Nepieciešamības gadījumā izmantojiet oriģinālo ārējo antenu.

## **Indikatori**

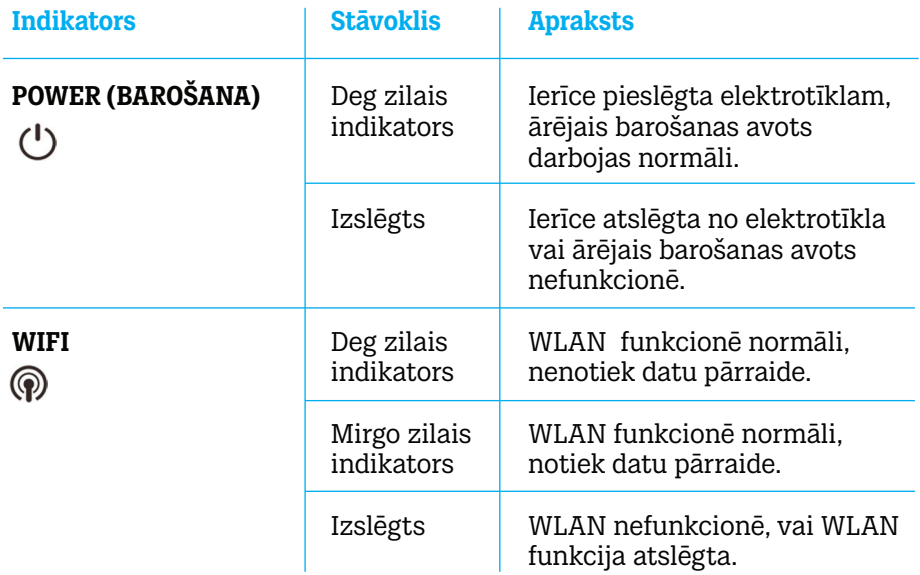

### **Indikatori**

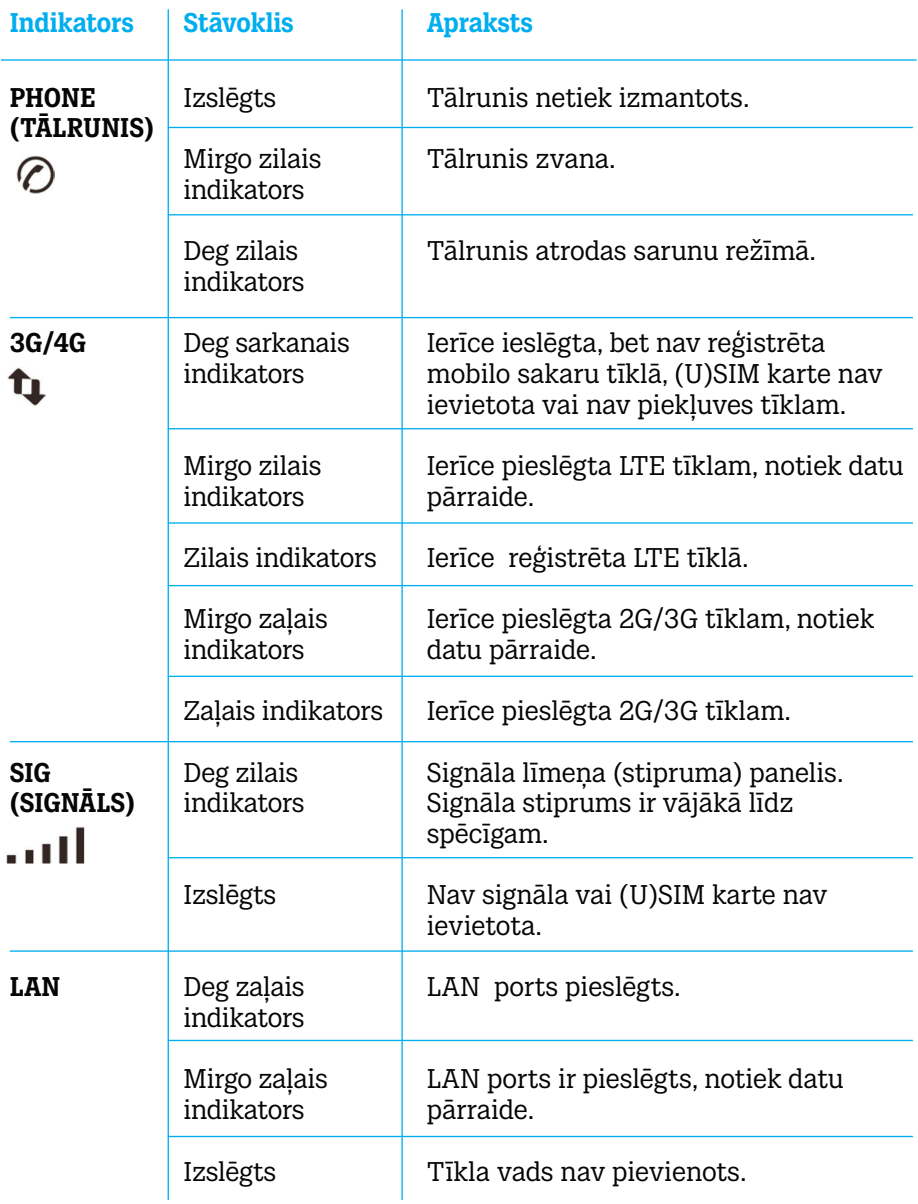

**! PIEZĪME:** Funkcionēšanai tālruņa režīmā nepieciešams tīkla atbalsts.

#### **Pogas**

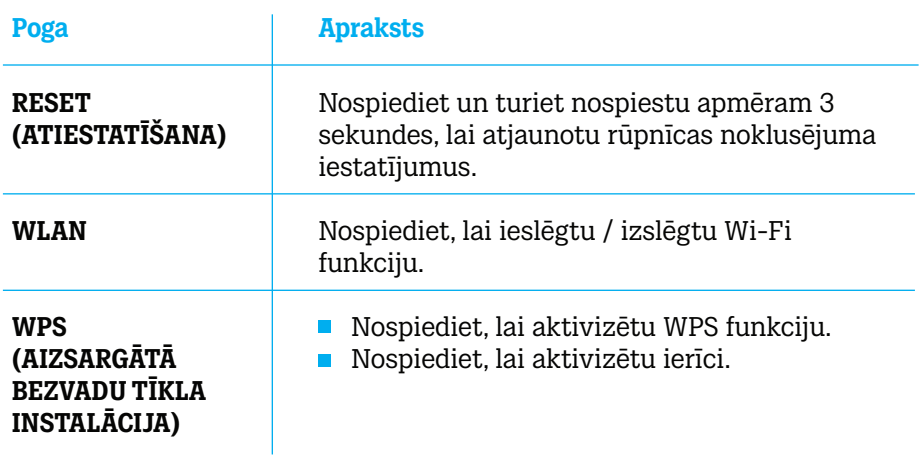

## **(U)SIM kartes uzstādīšana (pēc izvēles)**

Tuviniet (U)SIM karti ar nošķelto stūrīti ligzdai kā attēlots zīmējumā. Ievietojiet karti ligzdā. Jābūt dzirdamam klikšķim.

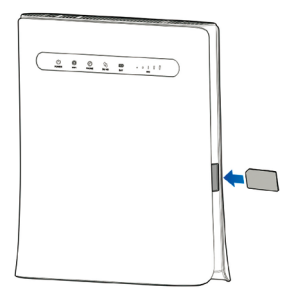

# **UZMANĪBU! !**

- **Pirms (U)SIM kartes uzstādīšanas izslēdziet ierīci un noņemiet ārējo barošanas adapteri.**
- Ierīce neatbalsta mikro-SIM un nano-SIM kartes vai citas nestandarta  **izmēra (U)SIM kartes. Lai novērstu ierīces bojājumus, neizmantojiet iepriekš minētās kartes un jebkādus karšu turētājus.**

# **Darba uzsākšana ar ierīci**

## **Ierīces pieslēgšana**

Lai pieslēgtu ierīci, sekojiet shēmai.

Izvēloties citu ierīces darba režīmu, mainās ierīces LAN porta pieslēgums. Sk. sadaļu "Piekļuve internetam". Ja vēlaties savienojuma izveidošanai izmantot mobilo tīklu vai mājas tālruni, vispirms jāuzstāda (U)SIM karte.

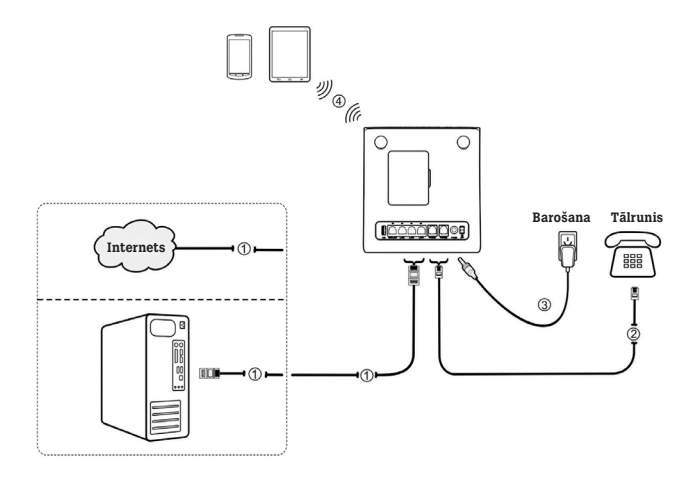

## **Ierīces aktivizēšana**

#### **UZMANĪBU! ! Ierīce jānovieto labi vēdināmā telpā. Neapklājiet to!**

Ierīces ieslēgšanai izmantojiet pogas **on/off (ieslēgt/izslēgt)**. Pēc ierīces ieslēgšanas pārliecinieties, ka LED indikatori funkcionē pareizi.

**PIEZĪME:** Ierīces izslēgšanas gadījumā jums zvanošais cilvēks **!** dzirdēs šādu paziņojumu: *"The subscriber you are dialing cannot be reached now"* (Abonents, kuram zvanāt, šobrīd nav pieejams).

## **Datora iestatījumu konfigurēšana**

Tālāk sniegtā informācija satur interneta protokola iestatījumus uz Windows OS piemēra, kas vērsts uz automātisko IP adreses iegūšanu datorā.

# **PIEZĪME:**

 $\sim$ 

- Bezvadu tīkls tiek izmantots Wi-Fi savienojumam.
- **Lokālais tīkls tiek izmantots tīkla vada savienojumam.**
- Ar peles labo pogu noklikšķiniet uz ikonas **"Network"** (Tīkls) un izvēlieties **"Properties"** (Īpašības), un pēc tam izvēlieties **"Change adapter settings"** (Mainīt adaptera iestatījumus). 1

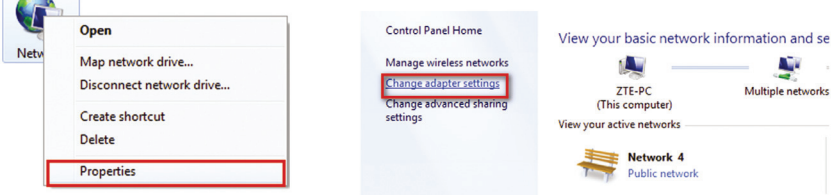

2

Ar peles labo pogu noklikšķiniet uz ikonas **"Wireless Network Connection"** (Bezvadu tīkls), un pēc tam izvēlieties **"Properties"** (Īpašības).

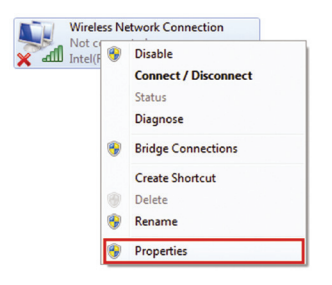

# **PIEZĪME: !**

Ja dators ir pieslēgt MF286 ar tīkla vadu, ar peles labo pogu noklikšķiniet uz ikonas **"Local Area Connection"** (Lokālais tīkls) un izvēlieties **"Properties"** (Īpašības).

3

Izvēlieties **"Internet Protocol Version 4 (TCP/IPv4)"** (Interneta protokola versija 4 (TCP/IPv4), un pēc tam noklikšķiniet uz pogas **"Properties"** (Īpašības).

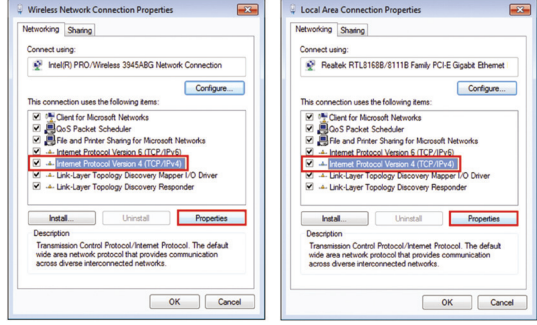

4

Izvēlieties divus punktus, kas attēloti nākamajā attēlā, un noklikšķiniet uz pogas **"OK"**, lai pabeigtu konfigurēšanu.

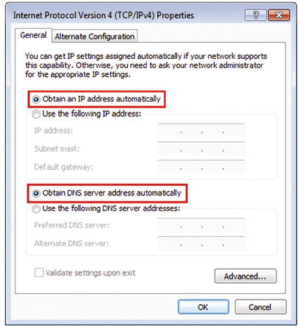

## **Bezvadu savienojums**

Ja rūtera pieslēgšanai vēlaties izmantot Wi-Fi savienojumu, sekojiet tālāk sniegtajiem norādījumiem.

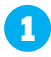

Pārliecinieties, ka WLAN funkcionē stabili. Pārbaudiet Wi-Fi iestatījumus 4G CPE lapā vai pārbaudiet Wi-Fi indikatoru.

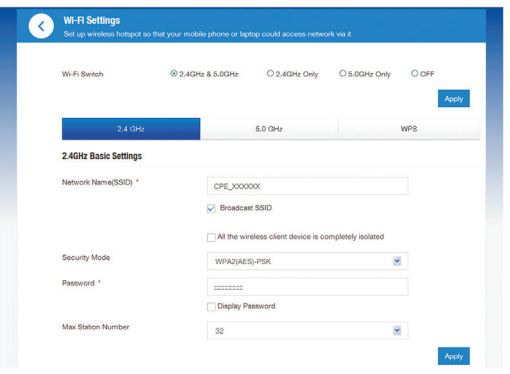

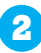

Izmantojiet parasto Wi-Fi lietojumprogrammu savā datorā, lai atrastu pieejamu bezvadu tīklu.

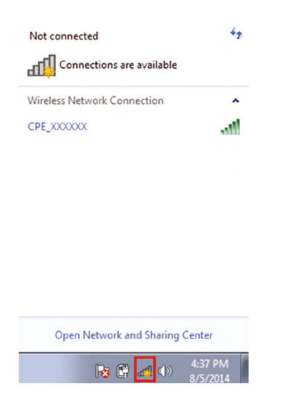

**PIEZĪME:** Konfigurējiet datoru, lai automātiski iegūtu IP adresi. **!** Datoram tiks piešķirta IP adrese, piemēram: 192.168.0.101. Sk. detalizētāku informāciju sadaļā "Datora iestatījumu konfigurēšana". 3

Izvēlieties SSID (bezvadu tīkla identifikators) (Wi-Fi tīkla nosaukums) un noklikšķiniet uz pogas **"Connect"** (Savienot).

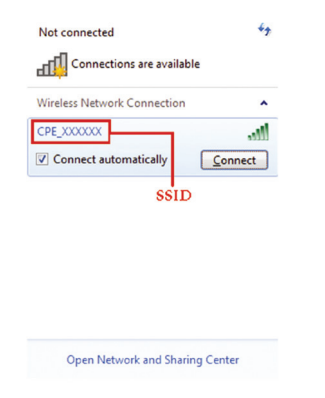

**! PIEZĪME:** Sk. ierīces noklusējuma SSID ieguves marķējumu.

4 Ievadiet paroli un nospiediet pogu **"OK"**.

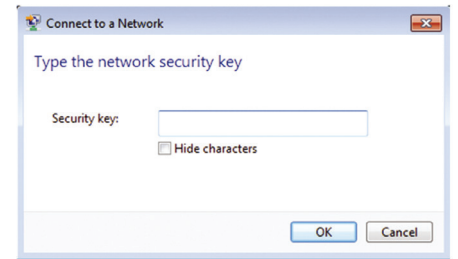

**PIEZĪME:** Iespējams, būs jāievada Wi-Fi savienojuma parole. Sk. ierīces noklusējuma paroles ieguves marķējumu. **!** 

## **Interneta piekļuve**

Pirms saņemat piekļuvi internetam, pārliecinieties, ka veiktas šādas operācijas:

- Jūsu ierīce ir savienota ar datoru, izmantojot tīkla vadu vai Wi-Fi.
- Datora iestatījumi ļauj automātiski iegūt IP adresi.

### **Lai piekļūtu internetam:**

- **1** Reģistrējieties 4G CPE lapā.
	- 1. Aktivizējiet interneta pārlūku un adreses joslā ievadiet http://192.168.0.1. Parādīsies reģistrācijas lapa.

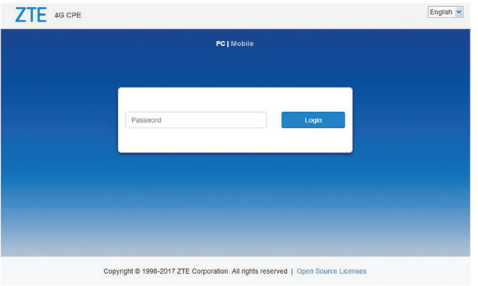

- 2. Ievadiet paroli un nospiediet pogu **"Login"** (Reģistrācija). Noklusējuma parole: **admin**.
- 2) Pārbaudiet pašreizējo režīmu 4G CPE lapas augšējā labajā stūrī un pēc tam noklikšķiniet uz pogas **"Change"** (Mainīt).

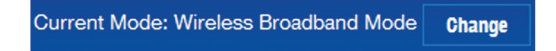

- Izvēlieties vēlamo darbības režīmu un noklikšķiniet uz pogas **"Apply"**  3 (Pielietot).
	- **"Cable Broadband"** (Platjoslas vadu savienojums). Šis režīms ir izmantojams platjoslas vadu savienojuma gadījumā. Tas ļauj klientiem izmantot platjoslas vadu savienojumu, lai piekļūtu internetam.
	- **"Wireless Broadband"** (Platjoslas bezvadu savienojums). Šis režīms ir izmantojams gadījumā, ja piekļuvi 3G/4G tīklam nodrošina mobilo sakaru operators.
	- **"Automatic"** (Automātiski). Ierīce automātiski izvēlas darba režīmu.

**PIEZĪME:** LAN1 (LAN1/WAN) ports ir paredzēts savienojumam **!**  ar WAN ar tīkla vadu.

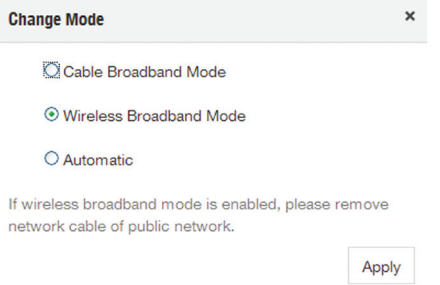

**PIEZĪME:** Darbības režīma izmaiņu gadījumā ierīce automātiski **!** restartēsies.

4 Konfigurējiet detalizētus parametrus darbības režīmam.

#### **Platjoslas vadu savienojuma režīmam**

Savienojiet WAN ar LAN1 (LAN1/WAN) portu, izmantojot Ethernet vadu, un izvēlieties savienojuma režīmu WAN. Citi LAN porti (LAN2 ~ LAN4) tiek izmantoti, lai pieslēgtu datoru. Ir trīs WAN savienojuma režīmi: **"PPPoE"** (Punkts-punkts Ethernet protokols), "Static IP" (Statiskā IP) un **"Dynamic IP"** (Dinamiskā IP). Lai izvēlētos atbilstošo režīmu, sazinieties ar savu pakalpojumu sniedzēju.

Izvēlieties **"Settings"** (Iestatījumi) > **"Connection Mode"** (Pieslēguma režīms), lai mainītu WAN savienojuma režīmu un detalizētāk konfigurētu parametrus.

Režīms **"PPPoE"** (Punkts-punkts Ethernet protokols) Izvēlieties **PPPoE** (Punkts-punkts Ethernet protokols), ievadiet lietotājvārdu un paroli, un pēc tam iestatiet WAN savienojuma režīmu.

**PIEZĪME:** Lai uzzinātu lietotāja vārdu un paroli, sazinieties ar savu pakalpojumu sniedzēju. **!** 

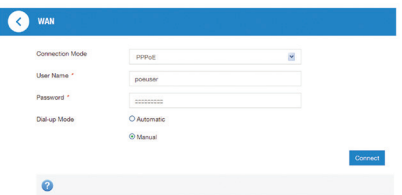

#### **"Statiskā IP" (Statiskā IP)**

Izvēlieties **"Static IP"** (Statiskā IP), ievadiet visus parametrus un noklikšķiniet uz pogas **"Apply"** (Pielietot).

**PIEZĪME:** Lai iegūtu informāciju par statisko IP adresi, sazinieties ar **!** savu pakalpojumu sniedzēju.

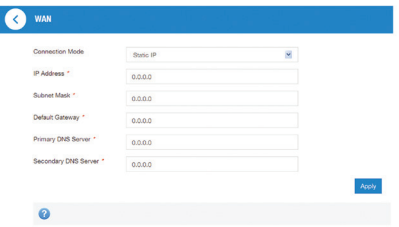

#### **"Dynamic IP" (Dinamiskā IP)**

Izvēlieties **"Dynamic IP"** (Dinamiskā IP) un noklikšķiniet uz pogas **"Apply"** (Pielietot).

**! PIEZĪME:** Jūsu pakalpojumu sniedzējs nenorādīs nekādus parametrus.

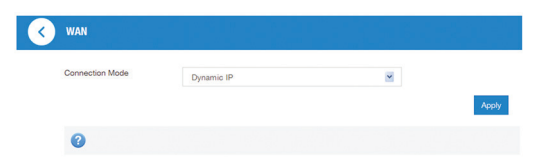

#### **Platjoslas bezvadu savienojuma režīmam**

Ja jūs vēlaties izmantot datoru, lai pieslēgtos internetam, pievienojiet to LAN portam, izmantojot Ethernet vadu.

Izvēlieties **"Connection Settings"** (Pieslēguma Iestatījumi) > **"Connection Mode"** (Pieslēguma režīms), lai mainītu WAN savienojuma režīmu. WAN savienojuma režīms – **"Automatic"** (Automātisks).

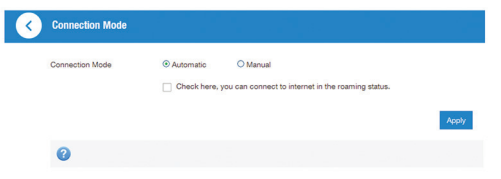

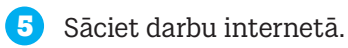

## **Telefona savienojuma funkcija**

Ierīce atbalsta mobilo sakaru operatora nodrošināto tālruņa savienojuma funkciju. Lai izmantotu tālruņa savienojuma funkciju, pievienojiet tālruni un ievietojiet (U)SIM karti. Lai zvanītu:

- 1. Paceliet tālruņa klausuli.
- 2. Ievadiet telefona numuru. Pagaidiet, līdz izveidots savienojums ar citu abonentu.
- **PIEZĪME:** Signāla indikācijas neesamības gadījumā radiosignāls nav **!**  pieejams. Mainiet ierīces atrašanās vietu un pārliecinieties par bloķējošu faktoru neesamību.

# **WPS (droša bezvadu tīkla iestatīšana)**

Ierīce atbalsta WPS funkciju. Jūs varat izmantot šo funkciju, lai savienotu datoru ar ierīci.

- 1. Ieslēdziet ierīci un aktivizējiet WPS funkciju.
- 2. Lai aktivizētu WPS funkciju, nospiediet WPS pogu uz ierīces.
- 3. Aktivizējiet WPS funkciju datorā. Sekojiet sistēmas norādēm, lai pabeigtu savienojuma izveidi.
- **PIEZĪME:** Sk. atbilstošas instrukcijas, lai iegūtu detalizētu informāciju par datora darbību.

# **Problēmu novēršana**

## **Ar skaņu saistītās problēmas**

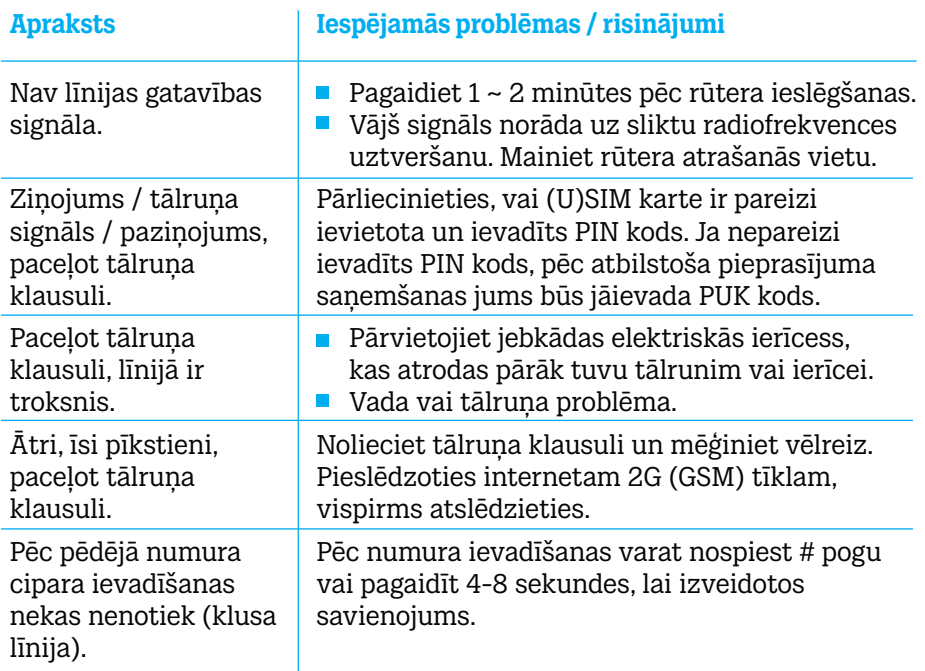

## **Problēmas, kas saistītas ar internetu**

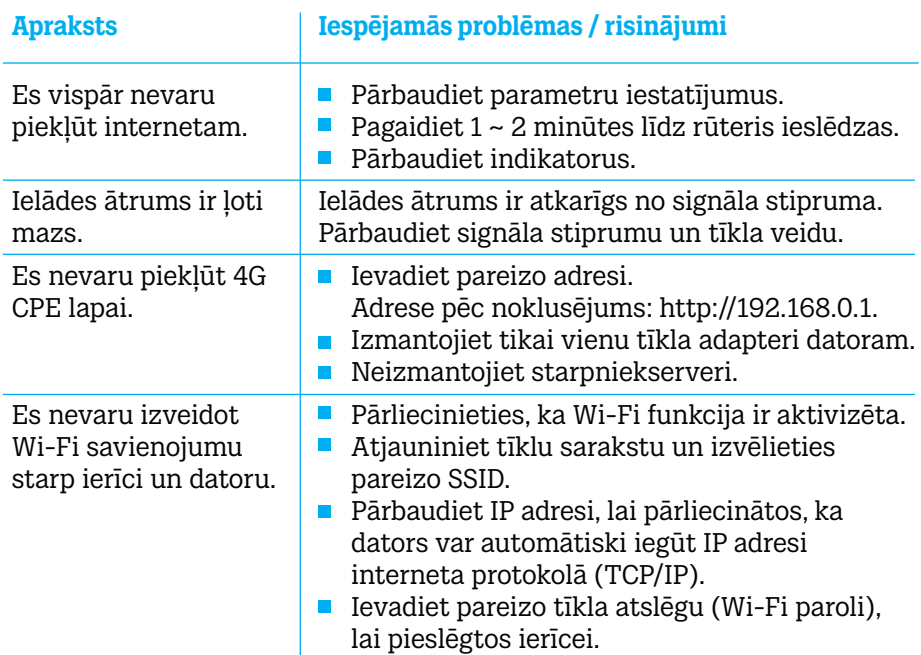

## **Citi traucējumi**

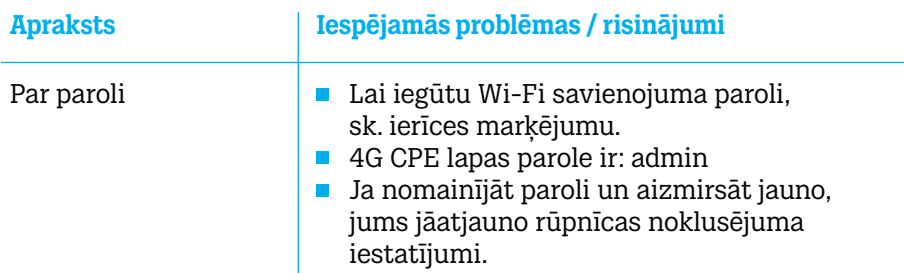

# **Brīdinājumi un paziņojumi**

## **Drošības pasākumi**

Atsevišķas elektroniskās ierīces var būt jutīgas pret elektromagnētiskiem traucējumiem. Lai izvairītos no elektromagnētiskiem traucējumiem, novietojiet rūteri nost no televizora, radio un citām elektroniskām ierīcēm.

Rūteris var radīt traucējumus tādām medicīniskām ierīcēm kā dzirdes aparāts un kardiostimulators. Pirms rūtera lietošanas, konsultējieties ar savu ārstējošo ārstu vai medicīnas ierīces ražotāju.

Novietojiet rūteri vismaz 20 centimetru attālumā no jūsu atrašanās vietas.

Nelietojiet rūteri bīstamā apkārtējā vidē, piemēram, naftas termināls vai ķīmiskā rūpnīca, kur tiek ražotas sprādzienbīstamas gāzes vai produkti.

Izmantojiet oriģinālas vai korporācijas "ZTE" apstiprinātas sastāvdaļas. Neapstiprinātas sastāvdaļas var ietekmēt rūtera darbību, bojāt to vai nodarīt kaitējumu lietotājam.

 $\blacksquare$  Nemēģiniet demontēt rūteri. Tas nesatur detaļas, kuras varētu nomainīt lietotājs.

Rūteris un tā sastāvdaļas nedrīkst nonākt saskarē ar šķidrumu vai mitrumu. Nemērciet rūteri šķidrumā.

Nenovietojiet uz rūtera nekādus objektus. Tas var izraisīt ierīces pārkaršanu.

Ierīce jānovieto labi vēdināmā telpā.

Nepakļaujiet rūteri tiešu saules staru iedarbībai. Neglabājiet to vietās ar augstu temperatūru. Augsta temperatūra var saīsināt elektronisko ierīču kalpošanas laiku.

- Neļaujiet bērniem spēlēties ar rūteri vai lādētāju.
- Vada garumam starp rūteri un tālruni jābūt vismaz 10 metriem.

Rūteri drīkst izmantot tikai telpās. Nelietojiet rūteri ārā ārpus telpām. Neizmantojiet tālruņa pagarinātājus, kas stiepjas ārpus ēkas. Tas var izraisīt ierīces bojājumu zibens spēriena rezultātā.

### **Tīrīšana un apkope**

Rūtera tīrīšanai izmantojiet antistatisku drāniņu. Nelietojiet ķīmiskus vai abrazīvus tīrīšanas līdzekļus, jo tas var bojāt ierīces plastmasas korpusu. Pirms tīrīšanas izslēdziet rūteri.

■ Izmantojiet rūteri šādā temperatūras amplitūdā: -10°C~+55°C. Uzglabāšanas temperatūras diapazons: -40°C~+70°C. Mitruma diapazons: 5% ~ 95%.

Nelietojiet rūteri zibens negaisa laikā. Atvienojiet barošanas bloku no kontaktligzdas.

■ Neizņemiet (U)SIM karti bez vajadzības. (U)SIM karti var viegli pazaudēt vai bojāt ar statisko elektrību.

## **Ierobežota garantija**

 Šī garantija neattiecas uz defektiem vai ierīces kļūmēm, ko izraisījuši šādi faktori:

i. ierīces saprātīgs nolietojums;

ii. korporācijas "ZTE" instrukciju vai rekomendēto operāciju neievērošana no gala lietotāja puses attiecībā uz ierīces uzstādīšanu, ekspluatāciju un apkopi.

iii. nepareiza apiešanās, izmantošana, neuzmanība, ierīces uzstādīšanas, demontāžas, glabāšanas, apkopes vai ekspluatācijas noteikumu neievērošana no gala lietotāja puses.

iv. veiktas ierīces modifikācijas vai remonta darbi, ko nav veikusi korporācijas "ZTE" pilnvarota persona.

v. energoapgādes traucējumi, īslaicīga sprieguma paaugstināšanās tīklā, ugunsgrēks, appludināšana, avārijas situācija, trešo pušu rīcība u.c. faktori, kas atrodas ārpus korporācijas "ZTE" saprātīgas kontroles.

vi. trešo personu izgatavotu izstrādājumu izmantošana vai izmantošana kopā ar šādiem izstrādājumiem, ja defekti radušies tieši šādas izmantošanas rezultātā.

vii. jebkāds cits iemesls, kas neatbilst ierīces normālai izmantošanai.

Gala lietotājam nav tiesību produktu atgriezt vai saņemt naudas kompensāciju no korporācijas "ZTE", ja defekts radies iepriekš minēta iemesla dēļ.

Šī garantija ir vienīgais gala lietotāja tiesību aizsardzības līdzeklis, un korporācijas "ZTE" vienīgā atbildība par defektīviem vai neatbilstošiem izstrādājumiem. Šī garantija aizstāj visas citas izteiktas, netiešas un likumā paredzētas garantijas, ieskaitot netiešās garantijas par piemērotību tirdzniecībai un piemērotību konkrētam mērķim, ja vien likumdošanas tiesību normas nenosaka citādi.

### **Atbildības ierobežošana**

Korporācija "ZTE" neuzņemas atbildību par jebkāda veida peļņas zaudēšanu vai netiešiem, faktiskiem, nejaušiem vai izrietošiem zaudējumiem, kas radušies produkta lietošanas rezultātā vai saistībā ar to, neatkarīgi no korporācijas "ZTE" informētības par šāda kaitējuma iespēju, ieskaitot peļņas zaudēšanu, darba apturēšanu, kapitāla izmaksas, maināmo līdzekļu vai izstrādājumu izmaksas, vai dīkstāves izmaksas.

#### **Papildu palīdzības saņemšanai:**

- Nosūtiet e-pastu uz **mobile@zte.com.cn:**
- Apmeklējiet vietni **www.ztedevice.com;**
- Zvaniet uz informatīvo tālruni **+86–755–26779999.**